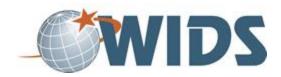

# **Program Setup Performance Assessment Task**

#### **Directions**

- 1. Download the Program Setup activity sheet file.
- 2. Follow the instructions to complete the activity sheet by entering your program data in WIDS.
- 3. Generate a WIDS Program Outcome Summary report. Export it as a Word document. Rename the file to include your last name at the end. For example, WIDSProgramLastName.docx.
- 4. When you are ready to submit, save your file and upload it and click SUBMIT.

#### **Target Course Competencies**

1. Setup a program project

#### **Rating Scale**

| Value   | Description                                                                    |
|---------|--------------------------------------------------------------------------------|
| Met     | Fully meets the criterion.                                                     |
| Not Met | Does not fully meet the criterion. Revisions are suggested by the facilitator. |

### **Scoring Standard**

You must achieve a "met" rating on each criterion to demonstrate competence. If you do not achieve a "met" rating, you can revise your work and resubmit.

## **Scoring Guide**

|    | Criteria                                                                                                 | Ratings     |
|----|----------------------------------------------------------------------------------------------------|-------------|
| 1. | you enter program information for your program                                                           | Met Not Met |
| 2. | you associate organization outcomes (core abilities and/or general education outcomes) with your program | Met Not Met |
| 3. | you associate external standards to your program if appropriate                                          | Met Not Met |
| 4. | you generate a program outcome summary report                                                            | Met Not Met |